Gale | Cengage Learning 27500 Drake Road, Farmington Hills, MI 48331 [www.gale.cengage.com](http://www.gale.cengage.com/) **Fall 2014**

UCT UPDATE

# **General Updates for Gale resources**

GALE<br>CENGAGE Learning

## **Continuously adding new content**

There were 1,099 new titles added to Gale resources from June - September. To view these titles, please go here[: http://solutions.cengage.com/Gale/Database-Title-Lists/Change-Lists/](http://solutions.cengage.com/Gale/Database-Title-Lists/Change-Lists/)

### **Term Clusters now Topic Finder in InfoTrac**

Based on user feedback, the following enhancements have now released to

- $\triangleright$  The Term Clusters tool has been re-named Topic Finder.
- $\triangleright$  Based on the unique content and use of the individual products, Topic Finder algorithm tweaks have been made to align results more closely to user expectations.
- $\triangleright$  The new Tiles view already available Term Clusters in select Gale digital collections has been added to the Topic Finder.

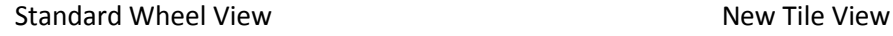

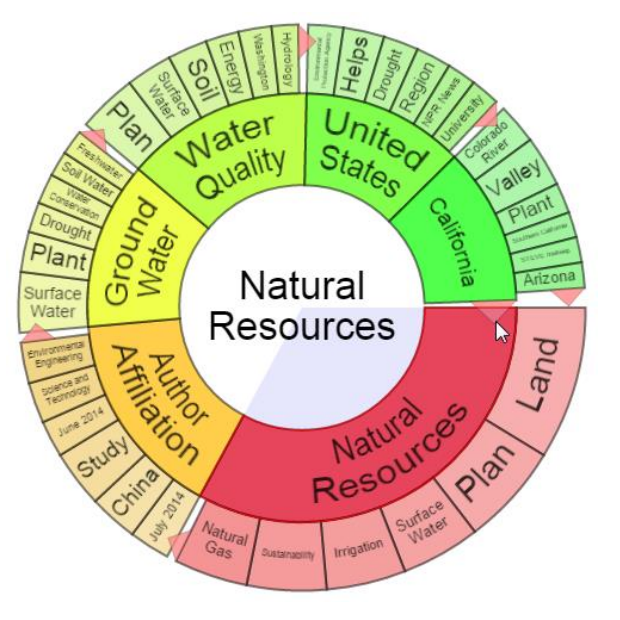

Land Ground United California Water **States Natural Resources** Watch **Drinking** Fresh this Video Water Water File Provided by Book SyndiGate Media Author **Affiliation** Traits Beiling Rest **Black** Other Mass **Topics** Plan South<br>Africe Water Quality Contract Lanie<br>Atlant

- $\triangleright$  Focus was placed on creating a more intuitive user experience.
	- $\checkmark$  Text that introduces potential use of the Topic Finder and a link to a help overlay have been added.
	- $\checkmark$  To alert users to the need to interact with the tool in order to change results, no results will be displayed until users begin clicking in the Topic Finder wheel.
	- $\checkmark$  A reset link has been added to take users back to the original Topic Finder view, thereby reducing navigation confusion.

## **Three New Languages Added to Document Translation**

HTML document translation options within resources on InfoTrac and GVRL have been updated to include three new language translation options: Indonesian, Malay, and Thai. This update allows Gale to support an expanded range of domestic and international users.

## **Highlights and Notes**

As eBooks and digital resources have become more popular, a problem has presented itself: how can a user easily take notes without opening a separate program? Gale has found the solution with our new Highlights and Notes tool, which released at the end of September, in GVRL, In Context (excluding Global Issues In Context) and InfoTrac.

The new tool allows users of the digital resources listed above to select text from an eBook or article, highlight the important sections, add their own notes, and save it to a new "Highlighted Articles" page where it can be accessed or exported, during each user's session (no user account required).

Researchers will utilize their critical thinking skills by finding important information in multiple sources and marking the relevant facts in each. Within the same session, the highlighted sections can be easily viewed, printed, downloaded, or sent via email. Highlights and Notes is the perfect tool for anyone conducting research in Gale's products.

Below is a step-by-step guide to using the Highlights and Notes tool.

## The nature of the stars

## Internal structure

The Sun is a stable star. Its energy output is almost constant, with only tiny variations. This energy streams out into the solar system, where it is sufficient to heat the earth, an entire planet nearly 0,000,000 mi (150,000,000 km) away. How does a ball of gas with the mass of the Sun (two million trillion kilograms) remain in a stable state like this for millions or billions of years?

Highlight Notes **P** Delete Stars like the Sun exist in hydi at every point within the star, there is a balance between the weight of the material overlying that point and the gas pressure at that point. Figure 1 makes this a little clearer. Suppose you are halfway between the surface and the center of a star. Gravity attracts the star's material towards its center, so the gas between you and the surface tends to push you downward (arrow #1 in Figure 1). But the gas where you are also exerts a pressure. The gas is being heated by the energy-producing reactions going on in the star's core, and the hotter gas is, the more pressure it exerts. Trying to compress the gas is like trying to squeeze a **balloon**. You

Page 3795 | Top of Article

## 1. Select the text you'd like to save, then click Highlight

## The nature of the stars

## Internal structure

The Sun is a stable star. Its energy output is almost constant, with only tiny variations. This energy streams out into the solar system, where it is sufficient to heat the earth, an entire planet nearly 9,000,000 mi (150,000,000 km) away. How does a ball of gas with the mass of the Sun (two million trillion kilograms) remain in a stable state like this for millions or billions of years?

Stars like the Sun exist in hydi between the weight of the mat clearer. Suppose you are halfw **Highlight Notes Delete** 

wery point within the star, there is a balance sure at that point. Figure 1 makes this a little star. Gravity attracts the star's material towards

its center, so the gas between you and the surface tends to push you downward (arrow #1 in Figure 1). But the gas where you are also exerts a pressure. The gas is being heated by the energy-producing reactions going on in the star's core, and the hotter gas is, the more pressure it exerts. Trying to compress the gas is like trying to squeeze a **balloon**. You

Page 3795 | Top of Article

2. Assign a color to the highlighted text, there are six options.

# The nature of the stars

# Internal structure

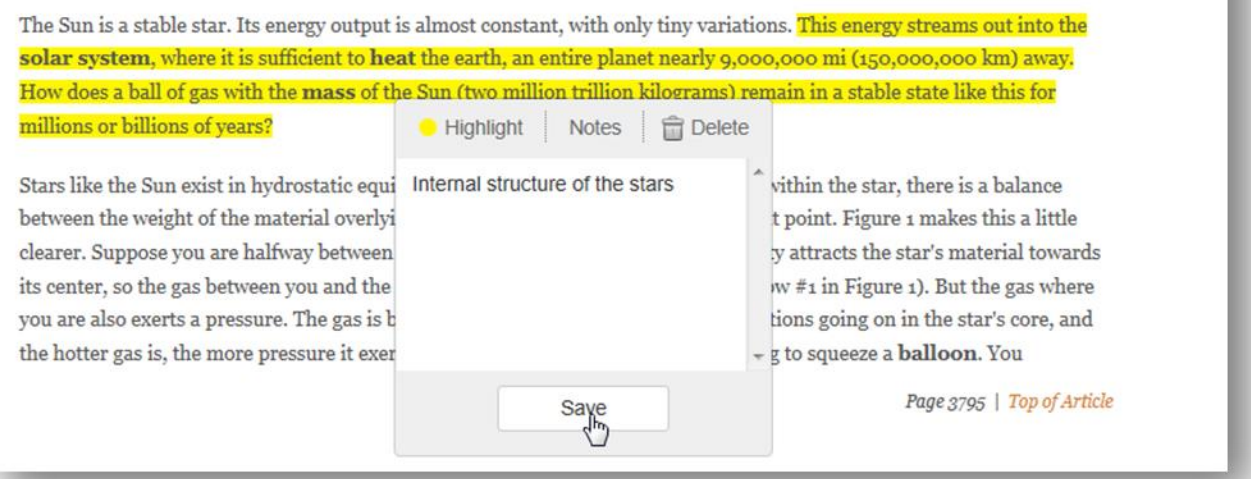

## 3. To add Notes, click on the tab, enter the text and click "Save"

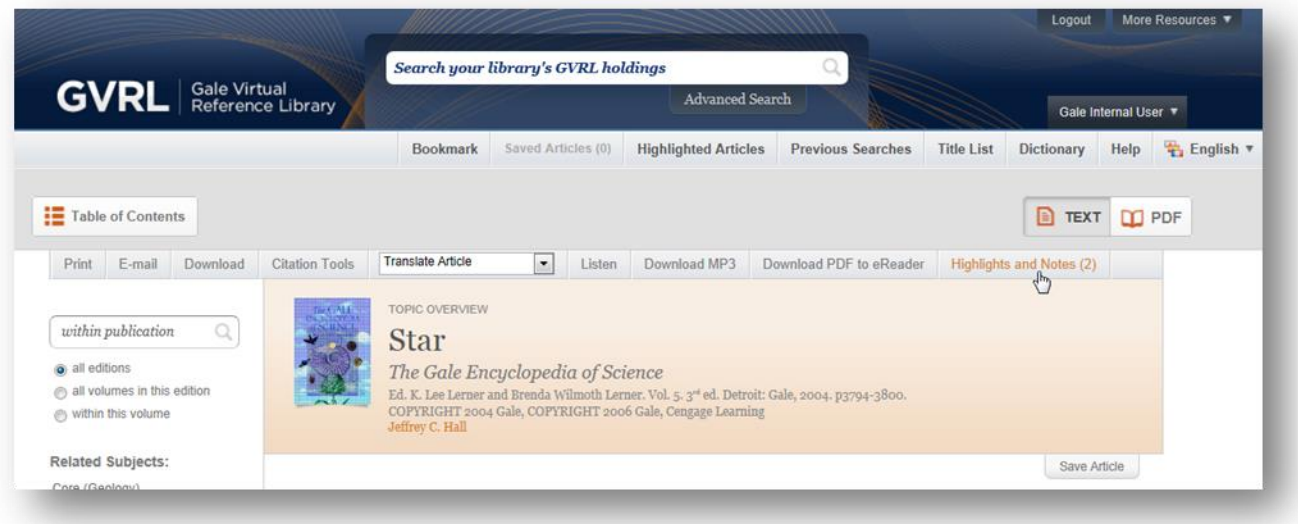

4. To view all of your highlighted sections, click the Highlights and Notes button.

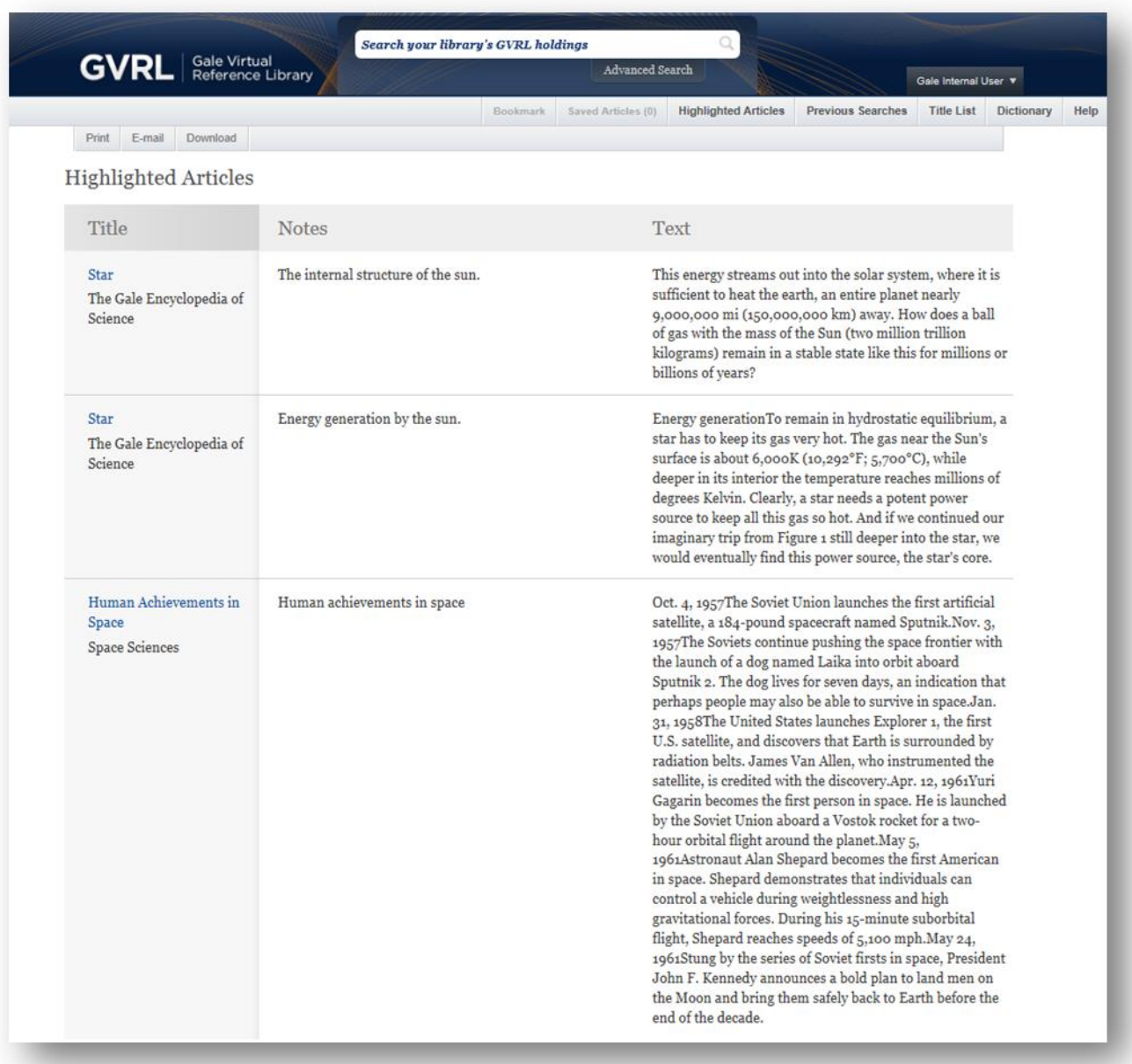

5. The Highlighted Articles page shows all of your highlighted sections and notes, including the name of the source publications.

# **Product Updates**

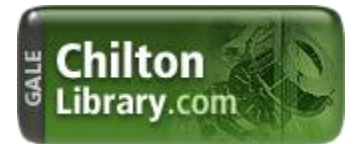

### **ASE Sample Tests and Labor Estimator Tool**

The **ASE Technician Sample Tests** available in [ChiltonLibrary.com](http://www.gale.cengage.com/ChiltonLibrary/index.htm) are short sample tests which provide a high-level assessment of overall readiness to pass an ASE certification exam. Patrons will gain a better understanding of their strengths and areas needing additional review. According to the National Institute for Automotive Excellence more than 300,000 automotive professionals nationwide have earned the ASE Blue Seal of Excellence and must renew their certification every 5 years. Tests may be taken any number of times.

### **Tests contain:**

- $\triangleright$  Sample questions similar to those seen on ASE exams
- $\triangleright$  Information and strategies to pass the first time
- $\triangleright$  Content reviewed and approved by master technicians for real-world accuracy
- $\triangleright$  The most up-to-date material available
- $\triangleright$  ASE-style exam questions reflecting the most recent ASE task list  $-$  the skills that technicians need to know on the job

### **ASE Sample Prep Tests in the Chilton database:**

- Online ASE Technician Test Preparation A1 Automotive Engine Repair
- $\triangleright$  Online ASE Technician Test Preparation A2 Automatic Transmissions & Transaxles
- $\triangleright$  Online ASE Technician Test Preparation A3 Automotive Manual Drive Trains & Axles
- $\triangleright$  Online ASE Technician Test Preparation A4 Automotive Suspension & Steering
- $\triangleright$  Online ASE Technician Test Preparation A5 Automotive Brakes
- $\triangleright$  Online ASE Technician Test Preparation A6 Automotive Electrical Electronic Systems
- $\triangleright$  Online ASE Technician Test Preparation A7 Automotive Heating & Air Conditioning
- Online ASE Technician Test Preparation A8 Automotive Engine Performance
- Online ASE Technician Test Preparation A9 Light Vehicle Diesel Engines
- $\triangleright$  Online ASE Technician Test Preparation X1 Exhaust Systems
- Online ASE Technician Test Preparation P2 Automobile Parts Specialist
- $\triangleright$  Online ASE Technician Test Preparation L1 Automotive Advance Engine Performance
- Online ASE Technician Test Preparation C1 Service Consultant

### **Labor Estimating**

The **ChiltonLibrary Estimator Tool** allows patrons to answer the following questions related to vehicles from 1981 to current models:

- $\checkmark$  How long will the repair take?
- $\checkmark$  What will the repair cost? (Multiply labor time by the hourly labor rate)
- $\checkmark$  How do I better understand the professional estimate for my vehicle repairs
- $\checkmark$  How much time would it take to do related repairs together? (Combined time)

Chilton provides one of the most trusted Labor Estimator Tools on the market. Because all labor times are not the same, Chilton's professional technicians draw upon their experience and access to technical information to calculate times that take into consideration skill level, tools, and variables such as the age and condition of the vehicle.

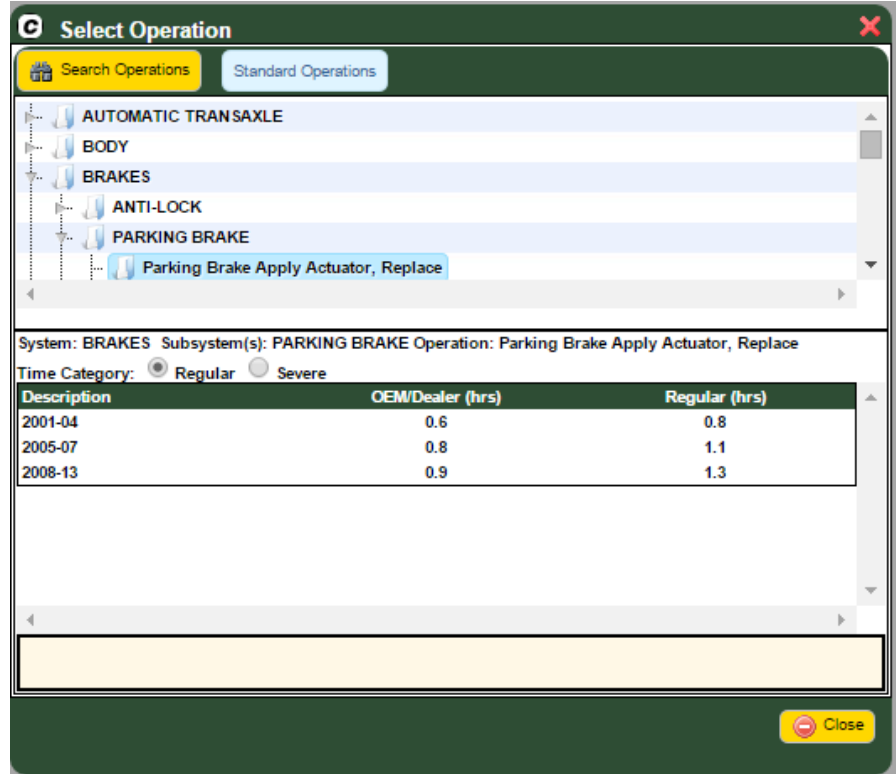

### **There are three times calculated in the Labor Estimator Tool:**

Chilton labor times include three components: the manufacturer warranty time (OEM), the regular time, and the severe service time. Warranty times are often based on time studies and are the length of time the carmaker says it should take a trained dealer technician using dealer tools to perform a job. This is the labor time the carmaker will use to reimburse the dealer for warranty work. Chilton "Regular" labor times, work from the manufacturer warranty time, while drawing on professional experience and other factors to calculate the time it would take a technician in an independent shop to perform the same procedure. Chilton pioneered the use of "Severe" service times, which are for conditions where wear, age, rust, dirt, etc. make service more difficult and so more time is needed to complete the job.

### **MARC Records now available**

Gale is committed to helping your library boost patron usage of its products. To assist with online discovery, *Chilton* MARC records are now available for download at [support.gale.com.](http://s2138.t.en25.com/e/er?channel=Eloqua&elq_mid=8707&elq_cid=4694936&s=2138&lid=14571&elq=295b693affac42f2b934afd7ac8f8759)

Once MARC records are in place, the library user will be directed from their catalog search to the Chilton landing page where they can select the appropriate year, make and model of interest.

To download *Chilton* MARC records, please follow these simple steps:

### 1. Visit **[http://support.gale.com](http://s2138.t.en25.com/e/er?channel=Eloqua&elq_mid=8707&elq_cid=4694936&s=2138&lid=14571&elq=295b693affac42f2b934afd7ac8f8759)**

- 2. Click the link to MARC records that appears in the Boost Usage box
- 3. Enter your library's Gale location ID to sign in
- 4. Click "Create Records" under MARC Records for Resources option
- 5. Click "Create" in the Custom File Column for *Chilton*
- 6. Click to Download the custom *Chilton* MARC record file, which will include the Gale location ID

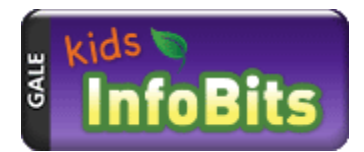

### **New Content in Kids InfoBits**

*The Encyclopedia Britannica Elementary Collection* – 63 eBooks from Encyclopedia Britannica now appear in Kids InfoBits. These titles are very visual – lots of images and simple text -- and are geared toward lower elementary students (K-3). Topics are wide-ranging as indicated by the representative list of titles below. We are still in the process of loading the subject indexing, which should be finished by the end of the month.

- o *Animal Adaptations*
- o *Creeping Crawlers*
- o *Day and Night*
- o *Earth's Changing Surface*
- o *Even or Odd?*
- o *Location Words: Around and Through*
- o *Measuring: Seconds, Minutes, and Hours*
- o *One Land, Many Cultures*
- o *Science Safety Rules*
- o *Shapes: Triangles*
- o *The Statue of Liberty*
- o *What Is It Made of?*
- o *Words*
- o *Zap! It's Electricity*

*Columbia Electronic Encyclopedia* –Summer 2014 updates are here! This includes more than 420 updated entries and two new entries. We are loading updates on a quarterly basis going forward. Updated entries this round include:

- o Maya Angelou
- o China
- o Lion
- o Mars
- o School
- o Sleep
- o Syria
- o Ukraine
- o Washington Monument

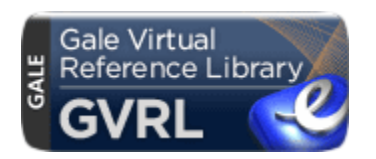

## **A Parenthetical Citation Tool for GVRL**

Upcoming enhancements to GVRL now include a parenthetical citation tool, featuring:

- $\checkmark$  Users will have the option to generate a citation for a particular passage as part of the highlight menu that opens upon selecting text.
- $\checkmark$  Users who click 'Cite' will see the full citation for the passage. These citations can be easily copied from the display box using standard browser tools or the 'CTRL C' shortcut.
- $\checkmark$  Clicking 'Add a Snippet' will add the selected text to the citation information; users will be able to copy all this information from the display box.
- $\checkmark$  Users will also be able to see this information in the 'Highlighted Articles' folder. Short citation information will be attached to the text that was highlighted.
- $\checkmark$  Users may toggle between MLA and APA citation formats.
- $\checkmark$  Users can download, print or email this page and the associated bibliography.

## **List of Illustrations in GVRL**

During a UX study of linking within GVRL, users universally agreed that adding visual thumbnails to the List of Illustrations page would be more useful than just a listing of hyperlinks to those images. The thumbnails make it easier and quicker for users to view the illustration content of a given volume. Additionally, we will be releasing the parenthetical citation tool in GVRL around the end of November.

Here's an example of what this looks like:

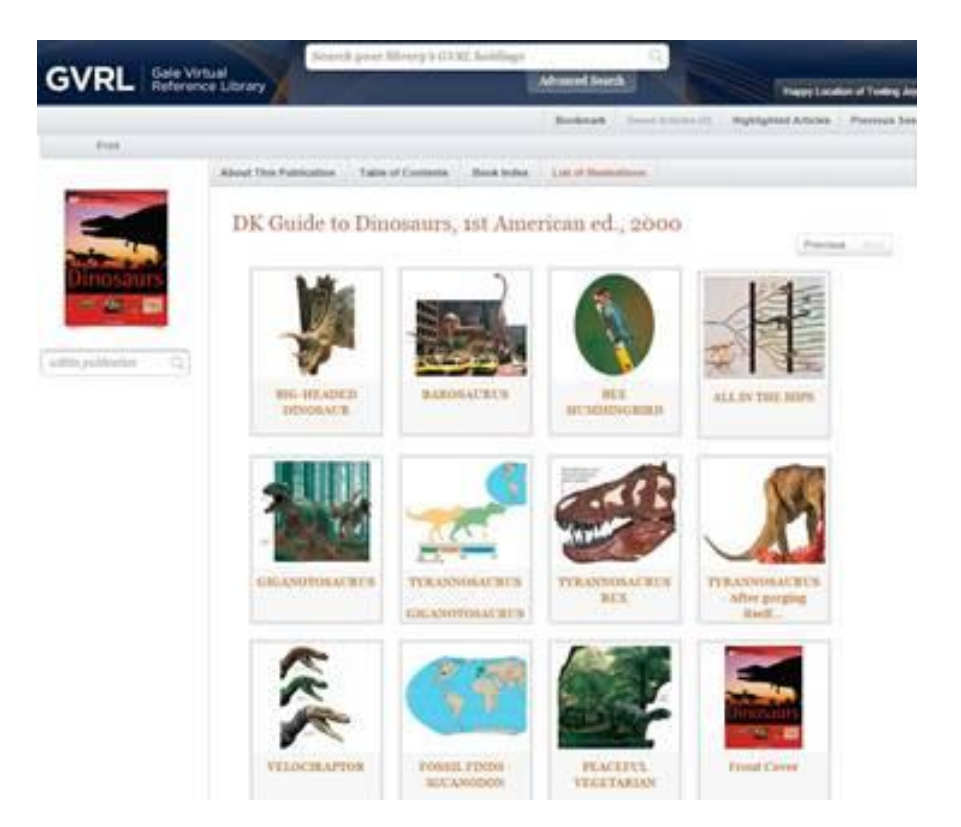

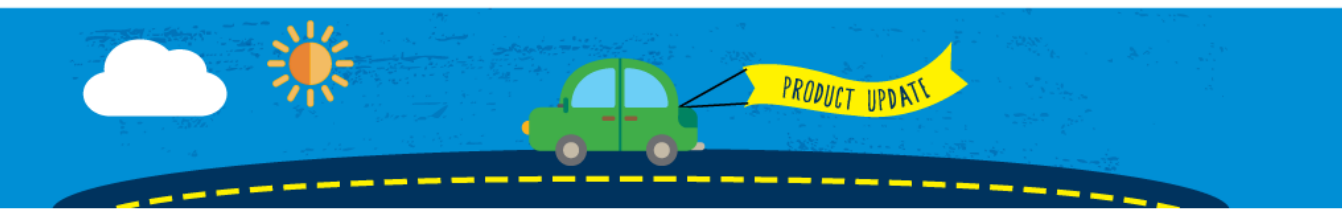